# $\mathbf{G}$ E 15

## Méthode des éléments finis : Analyse du tassement d'un terrain

#### Résumé

L'objectif de ce cahier technique est d'analyser le tassement d'un terrain sous l'influence d'une surcharge en utilisant la méthode des éléments finis. Le fichier exemple correspondant est « Demo manual 21.gmk ».

ATTENTION : Dans ce document, l'utilisateur sera guidé à travers toutes les étapes de définition et d'analyse d'un projet géotechnique, dans un contexte établi par l'auteur. L'utilisateur doit être informé que les réglages de l'analyse (onglet « Paramètres ») sont de sa responsabilité et doivent être vériés/adaptés avant de commencer tout nouveau projet.

### 1 Projet

Déterminer le tassement d'un terrain induit par une surcharge en forme de bande d'intensité  $q = 250 \text{ kPa}$  sur une longueur de 4,0 m et le tassement total après le déchargement subséquent. Le profil géologique est homogène; les paramètres du sol sont les suivants :

- poids volumique du sol :  $\gamma = 19.0 \,\mathrm{kN/m^3}$
- module d'élasticité :  $E=15,0\,\mathrm{MPa}$
- module de déchargement :  $E_{ur} = 45,0 \text{ MPa}$
- coefficient de Poisson :  $\nu = 0,35$
- cohésion du sol :  $c_{ef} = 8,0 \text{ kPa}$
- angle de frottement interne :  $\varphi_{ef} = 29.0^{\circ}$
- poids volumique du sol saturé :  $\gamma_{sat} = 21.0 \,\mathrm{kN/m^3}$ .

Concernant le modèle élastique modié, les paramètres d'entrée des sols seront considérés comme suit :

- module de déformation du sol :  $E_{def} = 15,0 \text{ MPa}$
- module de déchargement :  $E_{ur} = 45,0 \text{ MPa}$ .

Comparer les résultats de l'analyse du tassement ou de la valeur de déformation verticale totale obtenus par d'autres modèles de matériaux (le modèle Clam-Clay et le modèle hypoplastique des argiles ne seront pas considérés car le sol est pulvérulent).

Remarque : les modèles Mohr-Coulomb et Drucker-Prager sont utilisés dans la pratique de l'ingénierie même pour les sols cohérents car ils sont basés sur la rupture par cisaillement et utilisent des paramètres d'entrée communs aux sols et aux roches  $(\varphi, c)$ .

#### 2 Solution

Nous allons utiliser le programme GEO5-MEF pour réaliser cette analyse. La résolution de ce problème étape par étape va suivre le plan suivant :

- 1. Topologie : paramétrage et modélisation du problème
- 2. Phase de construction 1 : analyse des contraintes géostatiques
- 3. Phase de construction 2 : introduction de la surcharge, analyse du tassement du terrain
- 4. Phase de construction 3 : déchargement de la surface du terrain, analyse du tassement du terrain
- 5. Évaluation des résultats et conclusion.

#### 2.1 Topologie : paramétrage et modélisation du problème

Dans un premier temps, dans le cadre « Paramètres », nous allons caractériser :

- le type de problème (autrement dit la géométrie de l'étude)
- le type d'analyse
- la méthode d'analyse des contraintes primaires.

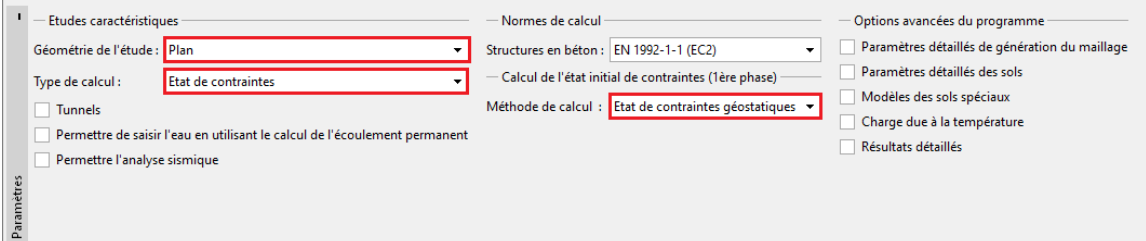

FIGURE 1 - Paramètres du problème - Caractéristiques du problème; analyse primaire des contraintes

Les options telles que « Tunnels », « Options avancées » ou « résultats détaillés » sont destinées à des utilisateurs expérimentés de la méthode des éléments finis ou pour un autre type de problèmes. Leurs descriptions dépassent la portée et le but de ce cahier technique.

Remarques :

- 1. le problème planaire ( conditions en déformation plane supposées) convient pour la résolution de structures linéaires (un tunnel, un remblai, une coupe à ciel ouvert, un barrage, etc.), pour lesquelles leur dimension longitudinale est d'un ordre de grandeur plus grand que les dimensions latérales de la zone à étudier - des déformations nulles sont supposées dans la direction de l'axe y. L'analyse est réalisée sous l'hypothèse d'une déformation plane (pour plus de détails, consultez l'Aide - F1). L'autre type de problème (symétrie axiale) est étudié dans le chapitre suivant.
- 2. Le type de calcul  $\epsilon$  **État de contrainte**  $\epsilon$  traite des contraintes et des déformations dans la zone à étudier. C'est le type d'analyse de base ; d'autres types d'analyses et d'autres options (débit, stabilité des pentes) seront décrits séparément dans d'autres chapitres.
- 3. Deux options sont disponibles pour l'analyse des contraintes primaires (pour la phase de construction 1) :
	- contrainte géostatique : C'est la méthode standard pour l'analyse des contraintes géostatiques, prenant en compte le poids propre des sols et les contraintes horizontales selon la théorie de l'élasticité. Le coefficient de pression latérale est alors donné par  $K_0 = \frac{\nu}{1-\nu}$
	- $-$  procédure  $K_0$  (selon Jáky, pour les sols sur-consolidés, etc.)

Nous allons dénir les coordonnées de l'espace de travail (l'étendue du modèle numérique du problème en cours de résolution) et l'interface du terrain dans le cadre « Interface ». Nous allons choisir les coordonnées de sorte que les résultats ne soient pas affectés par les conditions aux limites. Pour notre problème particulier, nous choisirons les dimensions du modèle [−15 m, 15 m] et fixerons l'épaisseur de la couche à examiner à 15,0 m. Nous allons définir les coordonnées du terrain  $(x; y)$  :  $(-15; 0)$ ,  $(0; 15)$ .

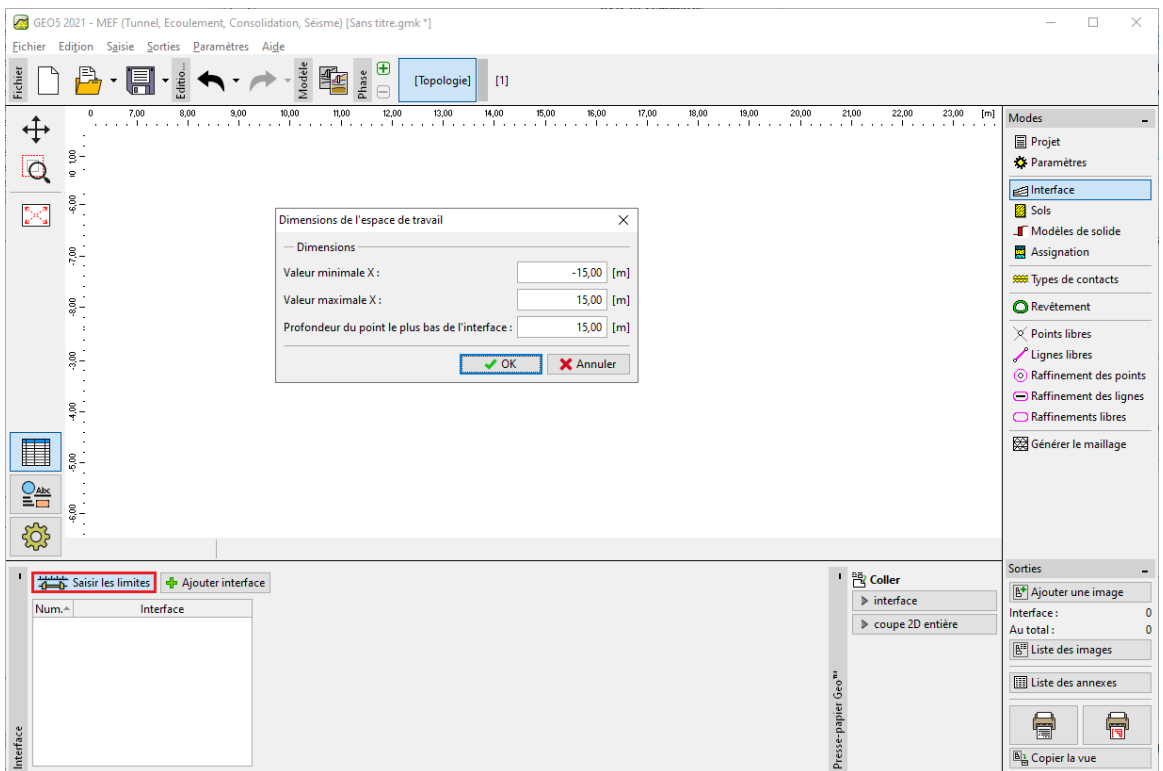

FIGURE  $2 -$  Cadre  $\frac{1}{\sqrt{2}}$  Interface  $\frac{1}{\sqrt{2}}$ 

Remarque : les valeurs recommandées des dimensions pour définir les limites du modèle en fonction de chaque type de problème sont présentées et décrites plus en détail dans l'aide du programme (pour plus de détails, consultez l'Aide - F1).

Pour la présente analyse, nous allons choisir le modèle de sol de Mohr-Coulomb (un comparatif entre différents modèles est présenté à la fin de cette étude) et spécifier les paramètres particuliers du sol. Ce modèle non linéaire nous permettra de suivre l'évolution des déformations plastiques ou la distribution des zones de rupture potentielles.

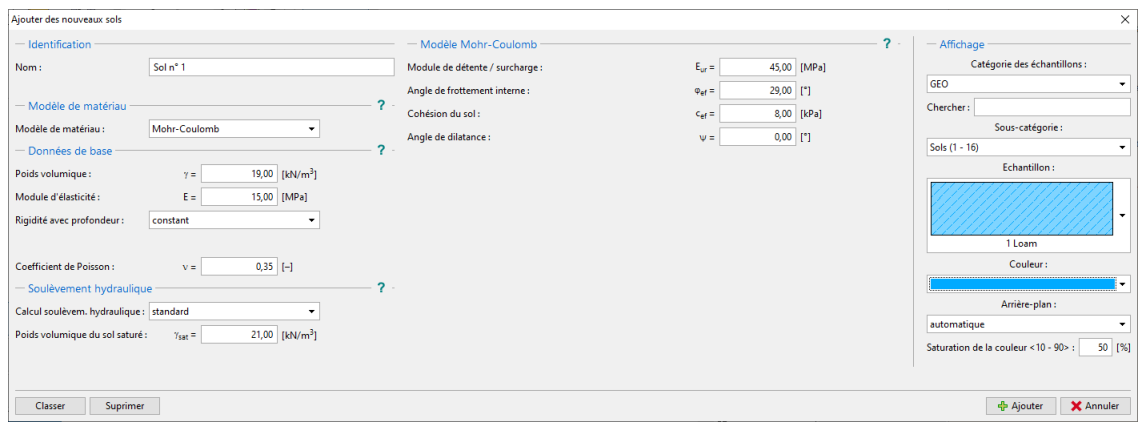

FIGURE 3 - Cadre « Sol » - Définition des paramètres du sol

Remarque : le modèle élastique suppose un comportement de sol suivant la loi de Hooke (matériau idéalement élastique). Le principal avantage de ce modèle est que l'analyse se termine toujours (pas de problème de convergence). L'inconvénient est que le sol ne se comporte de cette manière que lorsque l'amplitude des variations est faible - il n'est donc pas adapté aux structures réelles. En revanche, il convient à la modélisation de zones, dans lesquelles on ne s'attend pas à des ruptures plastiques de matériau (ex : murs en gabion, sous-sol rigide, etc.) ou à la vérification d'un modèle numérique élémentaire.

Ensuite, nous allons assigner le sol à la région que nous avons créée.

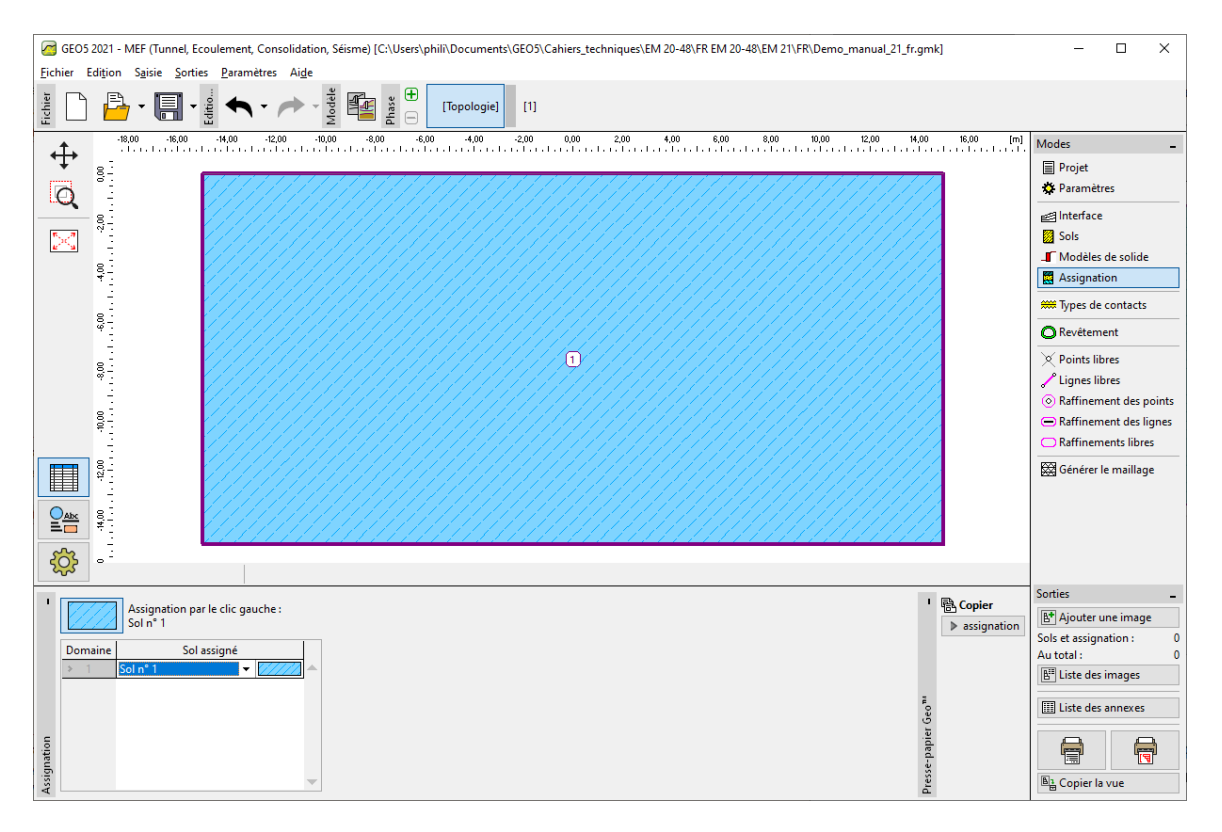

FIGURE  $4 -$ Cadre « Assignation »

Nous allons laisser de côté les autres cadres de spécication des types de contact, des points libres et des lignes ; ils ne sont d'aucune utilité pour résoudre notre problème.

L'étape suivante est la génération du maillage par éléments finis. Pour les paramètres de génération de maillage, nous allons choisir une longueur de 1, 0 m pour le l'arête des éléments (la longueur de l'arête est choisie en fonction des dimensions du problème et de la variabilité). Nous allons cocher l'option « Lisser le maillage » et cliquer sur le bouton « Générer ». Le programme générera et lissera automatiquement le maillage. Il convient de vérier que la densité du maillage est cohérente par rapport aux dimensions du problème.

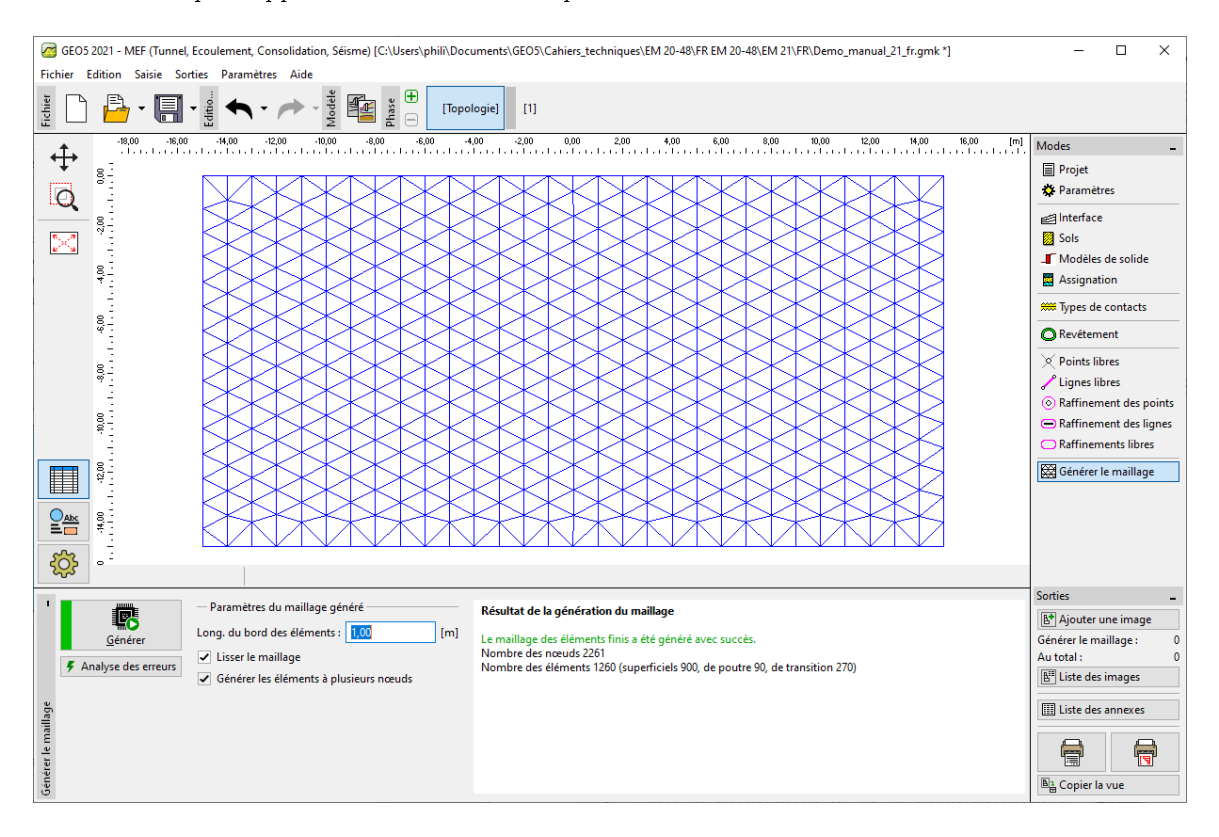

FIGURE 5 – Génération du maillage par éléments finis - Topologie (maillage triangulaire)

Remarques :

- 1. le maillage triangulaire standard avec des éléments à six nœuds convient pour la majorité des problèmes géotechniques. En utilisant les options avancées, le programme permet également de générer d'autres types de maillage (mixte, triangulaire) - ceci est destiné aux utilisateurs MEF expérimentés
- 2. un maillage d'éléments finis correctement généré est une condition nécessaire pour obtenir des résultats représentant raisonnablement bien le comportement réel de la structure. Le maillage affecte significativement les valeurs obtenues car l'analyse par la méthode des éléments nis détermine principalement les valeurs des déplacements nodaux. Les autres variables (contraintes, déformations) sont dérivées de ces valeurs par la suite
- 3. malheureusement, il est impossible de fournir une règle générale pour une densité de maillage correcte du fait que tous les problèmes sont diérents. Pour les débutants en l'analyse par la méthode des éléments finis, nous recommandons de choisir d'abord un maillage assez grossier, puis de réaliser l'analyse du problème, ensuite l'utilisateur améliorera son modèle en modifiant les options telles que la longueur du maillage ou le lissage. (Il est également possible d'affiner la densité du maillage autour des points ou des lignes - plus de détails sont contenus dans les autres chapitres consacrés à la méthode des éléments finis). En général, plus le maillage est grossier, plus le comportement du modèle est rigide (la valeur du tassement résultante sera donc plus petite).

#### 2.2 Phase de construction 1 : analyse des contraintes primaires

Une fois la génération du maillage est terminée, nous allons passer à la phase 1 (à l'aide de la barre d'outils sur le bord supérieur de l'écran) et réaliser le calcul des contraintes géostatiques en cliquant sur le bouton Calculer . Ensuite, nous allons examiner les résultats pour la contrainte effective  $\sigma_{z,eff}$  [kPa].

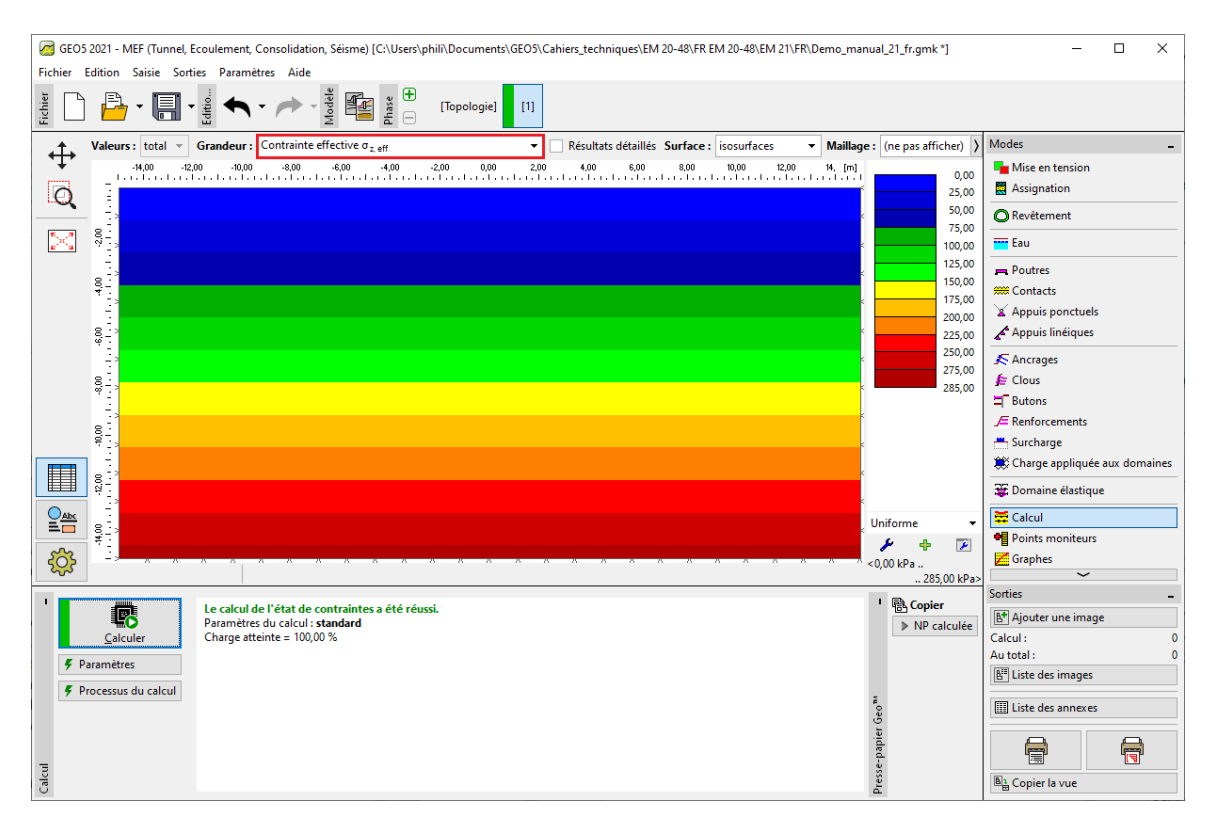

FIGURE  $6 -$  Analyse de la première phase de construction - Contrainte géostatique primaire

#### 2.3 Phase de construction 2 : introduction de la surcharge

A présent, nous allons ajouter une deuxième phase de construction, nous allons dénir la surcharge agissant sur la surface du terrain et dénir ses caractéristiques. En cliquant sur le bouton « Ajouter », nous validerons la saisie.

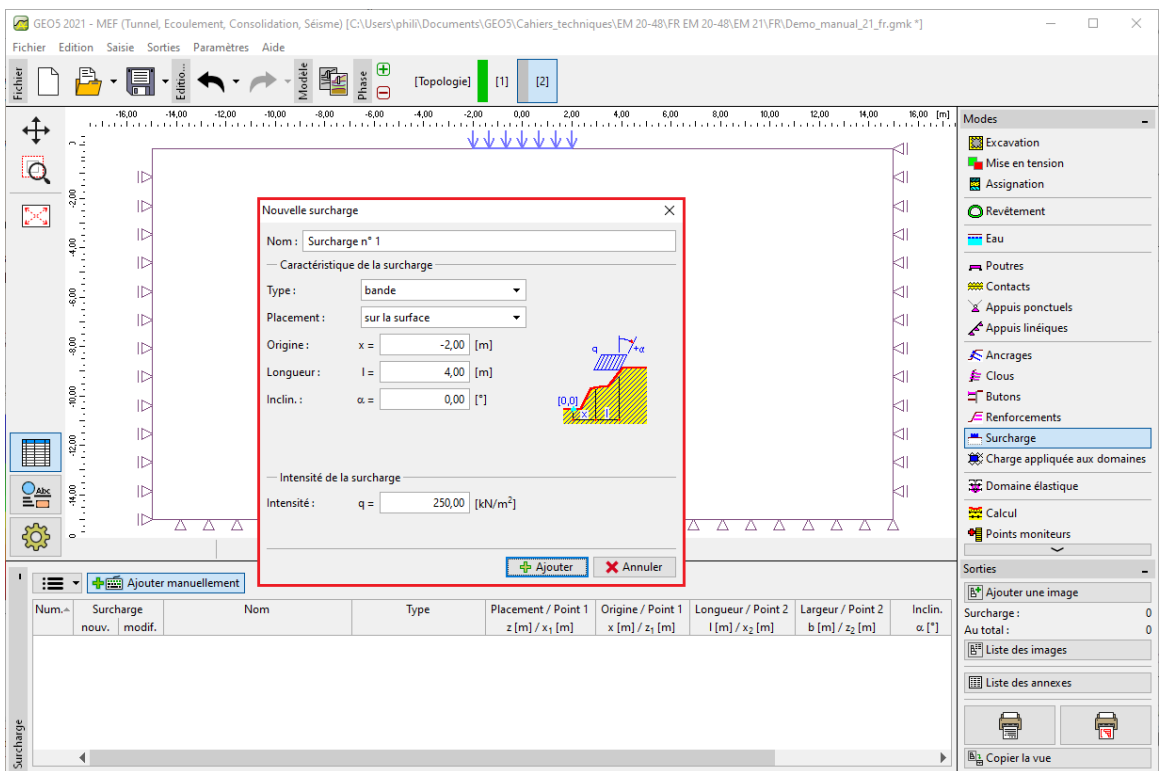

Figure 7 Dénition de la surcharge

Relançons l'analyse et attardons-nous sur les résultats, tout d'abord sur la contrainte normale verticale  $\sigma_{z,eff}$  [kPa].

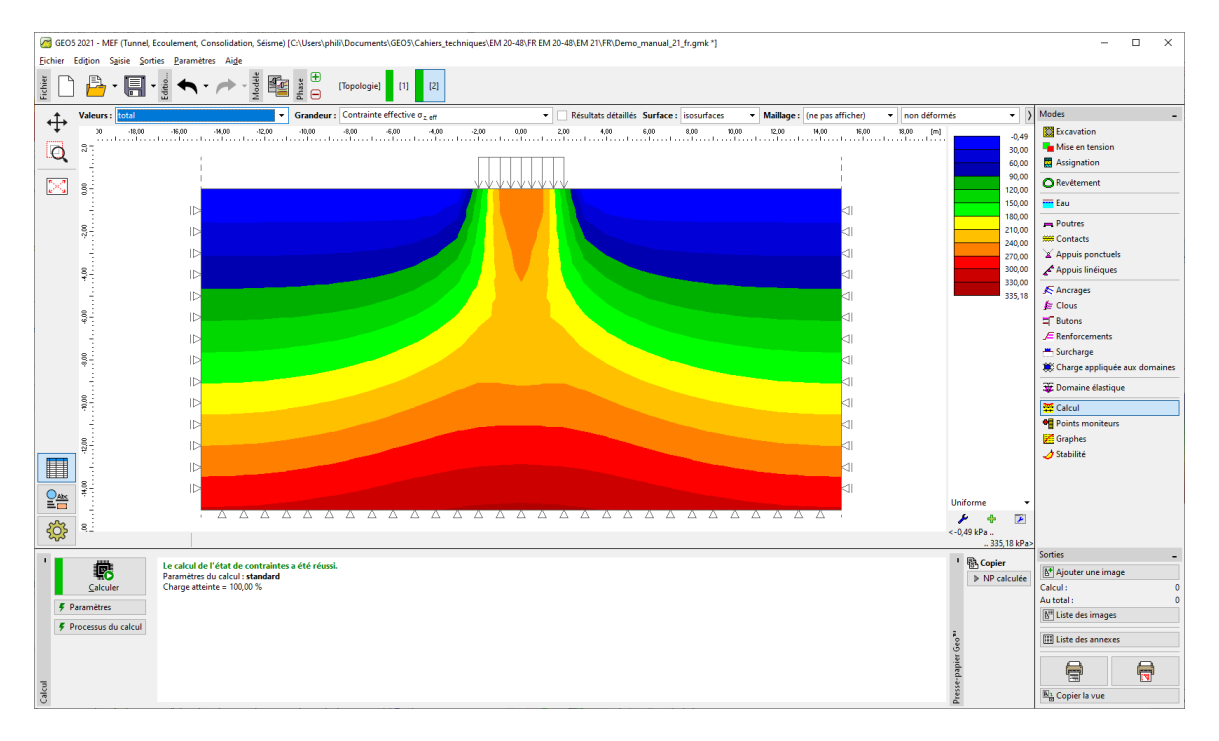

Figure 8 Analyse de la deuxième phase de construction - Contrainte normale verticale  $\sigma_{z,eff}$  [kPa]

Passons au déplacement vertical  $d_z$  [mm], le programme nous donne un déplacement vertical maximal de 102, 9 mm,comme le montre l'illustration ci-dessous.

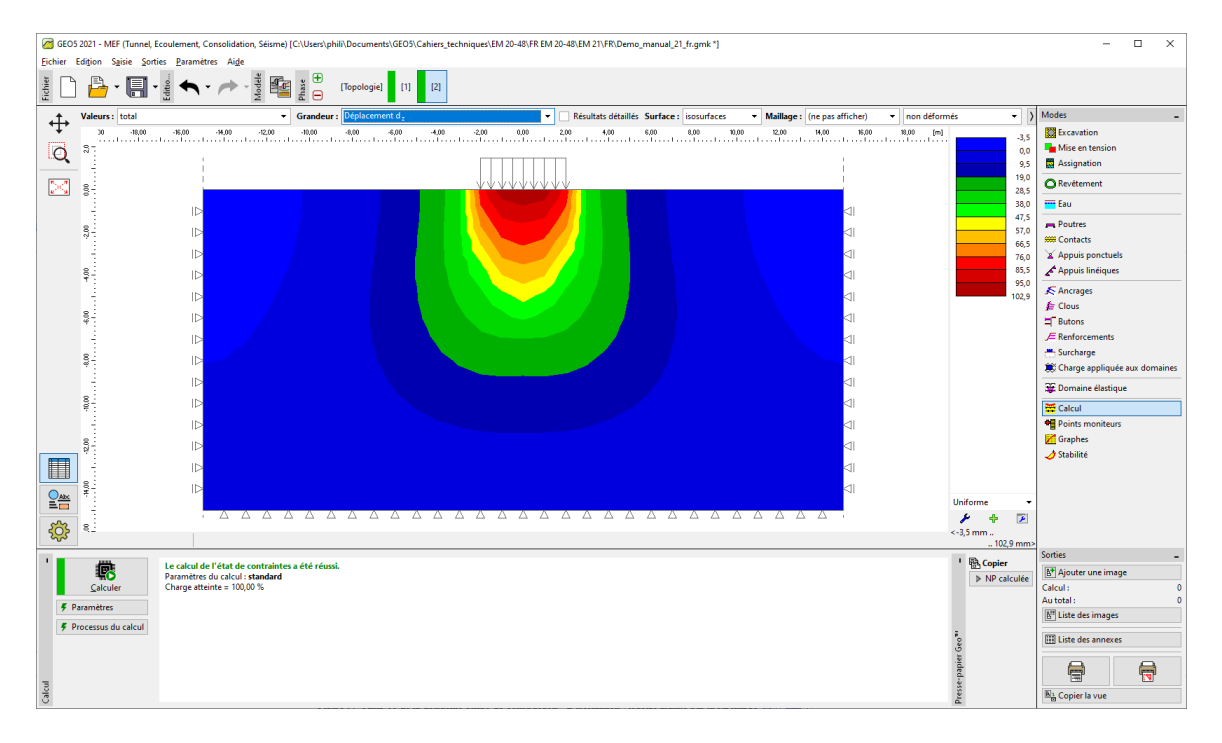

Figure 9 Analyse de la deuxième phase de construction - Déformation verticale induite par la surcharge  $d_z$  [mm]

An de compléter l'analyse, examinons la déformation plastique déviatorique équivalente. Elle indique les lieux où la condition de déformation est dépassée (i.e. où le sol est en état de déformation plastique, présentant des déformations plastiques permanentes.)

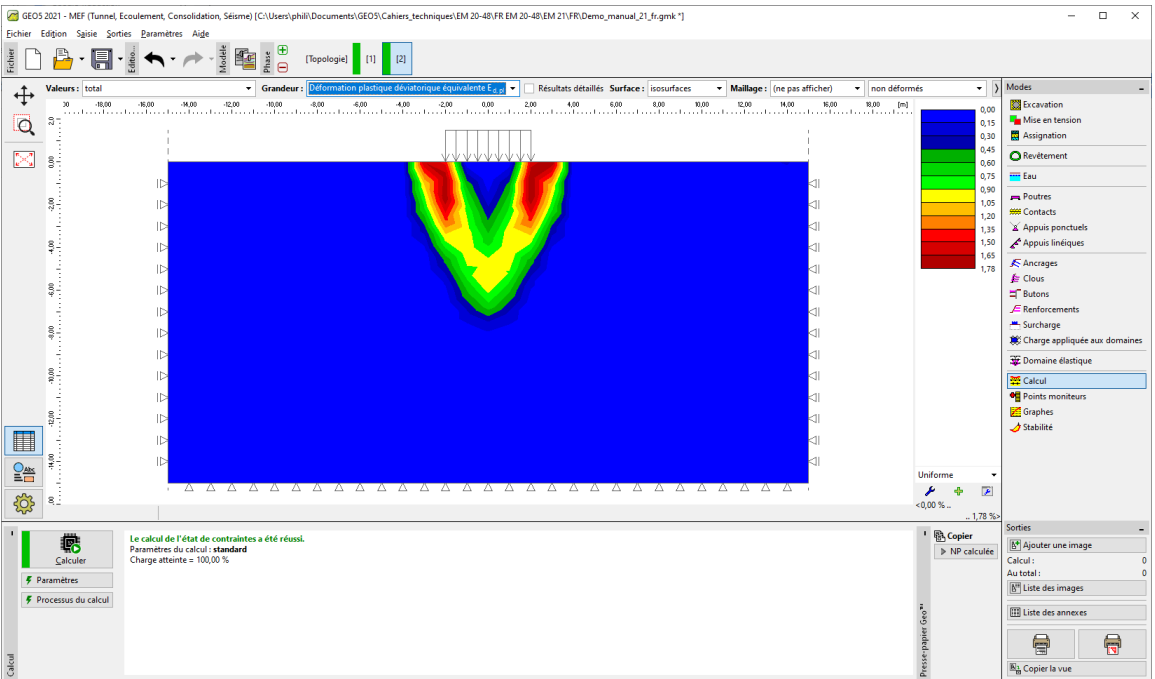

FIGURE 10 - Analyse de la deuxième phase de construction - Déformation plastique déviatorique équivalente  $\varepsilon_{d,pl}$  [%]

#### 2.4 Phase de construction 3 : déchargement de la surface du terrain

Ajoutons une nouvelle phase de construction, dans celle-ci, nous n'allons pas considérer de nouvelles surcharges, nous allons simplement supprimer celle créée à l'étape précédente. Une fois l'analyse soumise, nous évaluons les valeurs de contraintes et des déformations. Le déplacement total suite au déchargement de la surface du terrain s'élève à 73, 3 mm (pour un maillage triangulaire).

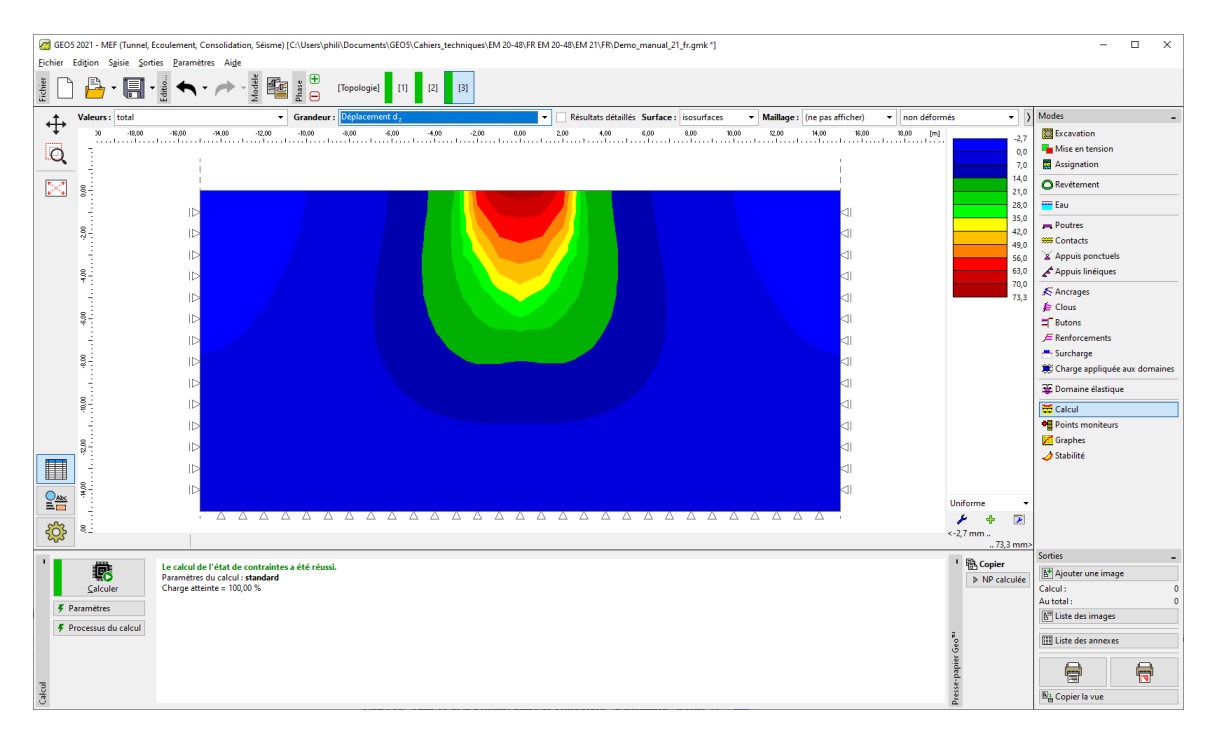

FIGURE 11 – Analyse de la troisième phase de construction - Déformation verticale  $d_z$  [mm]

Ceci termine l'analyse élémentaire. Nous avons également réalisé d'autres analyses en modifiant le modèle de matériaux. Les résultats sont présentés dans la section suivante.

#### 2.5 Évaluation des résultats

Le tableau suivant présente les résultats concernant le déplacement total  $d_z$  [mm] dans ce même exemple, mais pour diérents modèles de matériaux du programme GEO5-MEF.

| Modèle de        | Espacement     | Phase 2    | Phase       | Remarque    |
|------------------|----------------|------------|-------------|-------------|
| matériaux        | du maillage    | $d_z$ [mm] | $3d_z$ [mm] |             |
| Programme        | m              |            |             |             |
| <b>Élastique</b> | 1,0            | 88, 3      |             |             |
| <b>ELM</b>       | 1,0            | 88,2       | 58,8        |             |
| DP               | 1,0            | 114,1      | 84,8        |             |
| МC               | 1,0            | 102, 9     | 73, 3       |             |
| <b>MCM</b>       | 1,0            | 93, 5      | 64          |             |
| <b>Tassement</b> | $\blacksquare$ | 73,7       |             | ČSN 73 1001 |

Table 1 Résultats du tassement total - Résumé

Remarque : pour les besoins de la solution analytique en utilisant le programme GEO5-Tassement, nous avons pris en compte l'analyse de tassement selon le module œdométrique (en accord avec la norme CSN 73 1001) avec une zone d'influence restreinte à 10% de la contrainte géostatique initiale. Nous avons fixé la valeur du module de déformation à  $E_{def} = 15,0 \text{ MPa}$ .

Comme indiqué ci-dessus, les modèles de matériaux dans GEO5-MEF nous permettent de saisir le module pour le chargement primaire E, et le module pour le déchargement et le chargement secondaire  $E_{ur}$ . D'autre part, GEO5-Tassement n'accepte qu'une seule valeur de module noté  $E_{def}$ . Puisque nous avons utilisé le programme GEO5-Tassement pour calculer le chargement primaire, nous allons prendre la même valeur que pour le programme GEO5-MEF.

Le calcul par la méthode des éléments finis avec une modèle élastique et la solution analytique obtenue via GEO5-Tassement sont toutes deux basées sur la théorie de l'élasticité linéaire. Les deux modèles devraient donc donner des résultats similaires. Les diérences inévitables entre les résultats peuvent être attribuées aux faits suivants :

- 1. la zone d'influence dans GEO5-MEF est fixe, donnée par la géométrie du modèle. Par contre, la zone d'influence dans GEO5-Tassement dépend du chargement et d'autres paramètres,
- 2. dans GEO5-MEF, la contrainte est calculée à partir de l'équilibre et respecte la composante verticale et horizontale de la déformation. Avec GEO5-Tassement, le champ de contrainte est calculé a priori sans lien avec le champ de déformation réel,
- 3. dans GEO5-MEF, le sol sous la bande de fondation peut se déformer transversalement, ce qui produit un déplacement horizontal. L'approche analytique de GEO5-Tassement utilise le module œdométrique et le sol est supposé contraint horizontalement.

#### 3 Conclusion

Les résultats présentés dans le tableau ci-dessus permettent de conclure que le modèle Drucker-Prager (DP) est, dans ce cas particulier, légèrement plus proche (en terme de résultats) de la méthode analytique que le modèle classique de Mohr-Coulomb (MC) ou le modèle de Mohr-Coulomb modié (MCM).